## **Instruções para obtenção da classificação dos periódicos**

## 1. Acessar Plataforma Sucupira: https://sucupira.capes.gov.br/sucupira/#

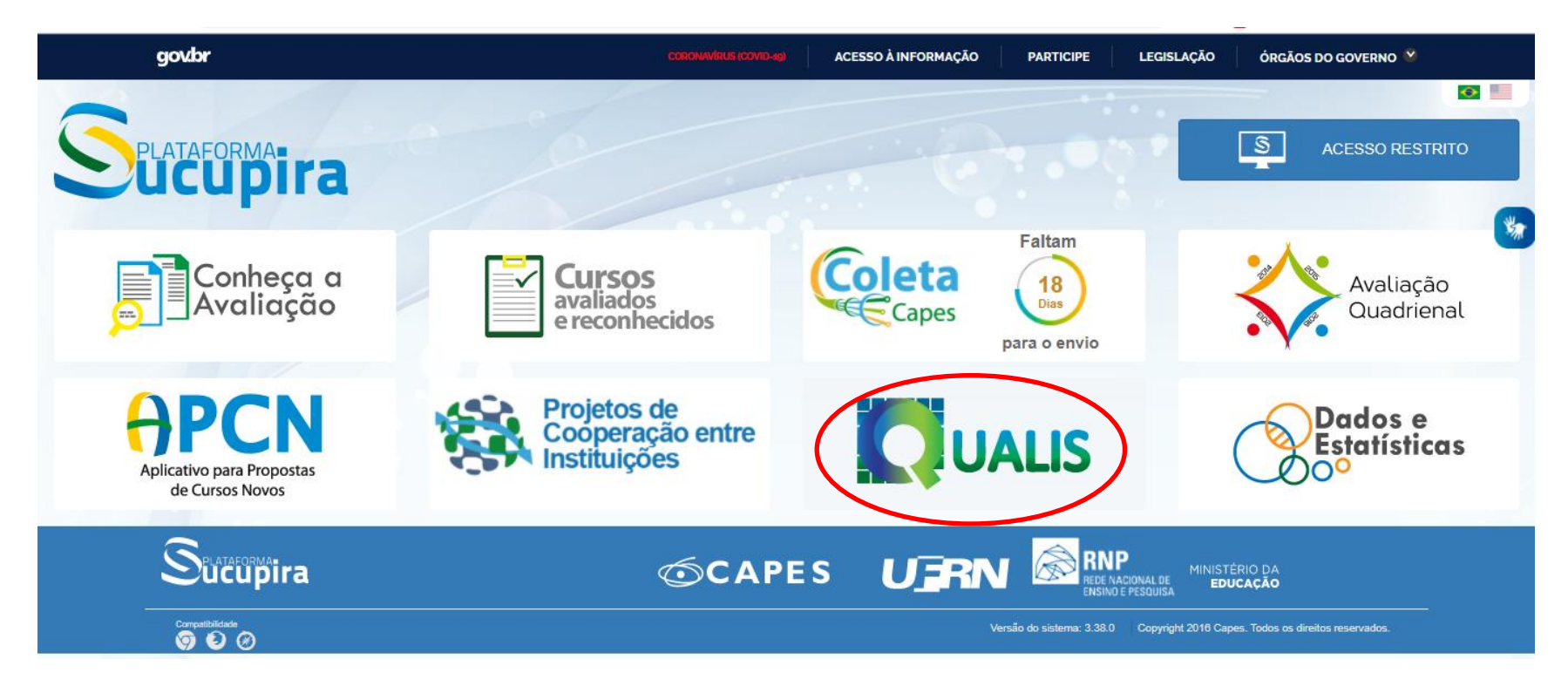

2. Ir em Qualis;

3. Na primeira tela, clique em "Faça aqui a sua pesquisa" e depois buscar.

4. Na tela seguinte, preencher Evento de Classificação (a última classificação disponível), Área de Avaliações (Engenharias I) e o Título do Periódico (ex.: Engenharia Sanitária e Ambiental).

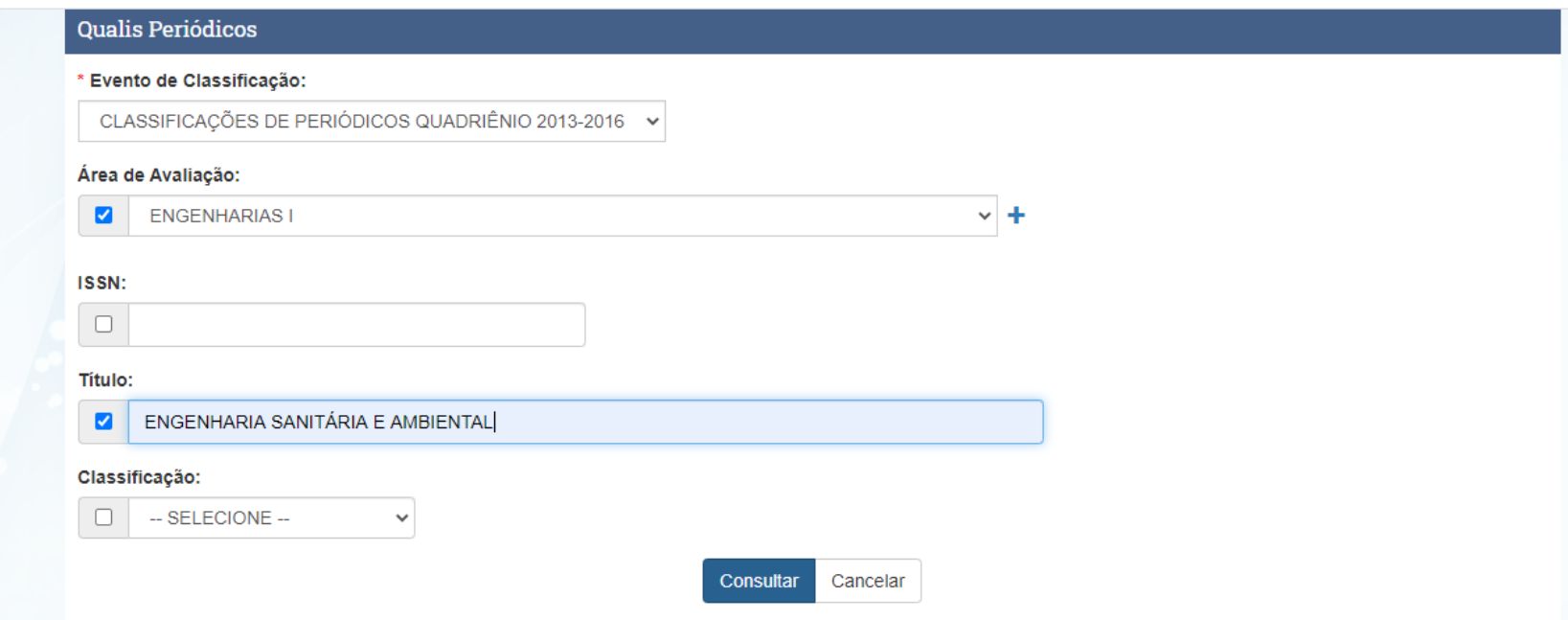

5. Consultar e obter a Classificação (B1 no exemplo para Engenharia Sanitária e Ambiental).

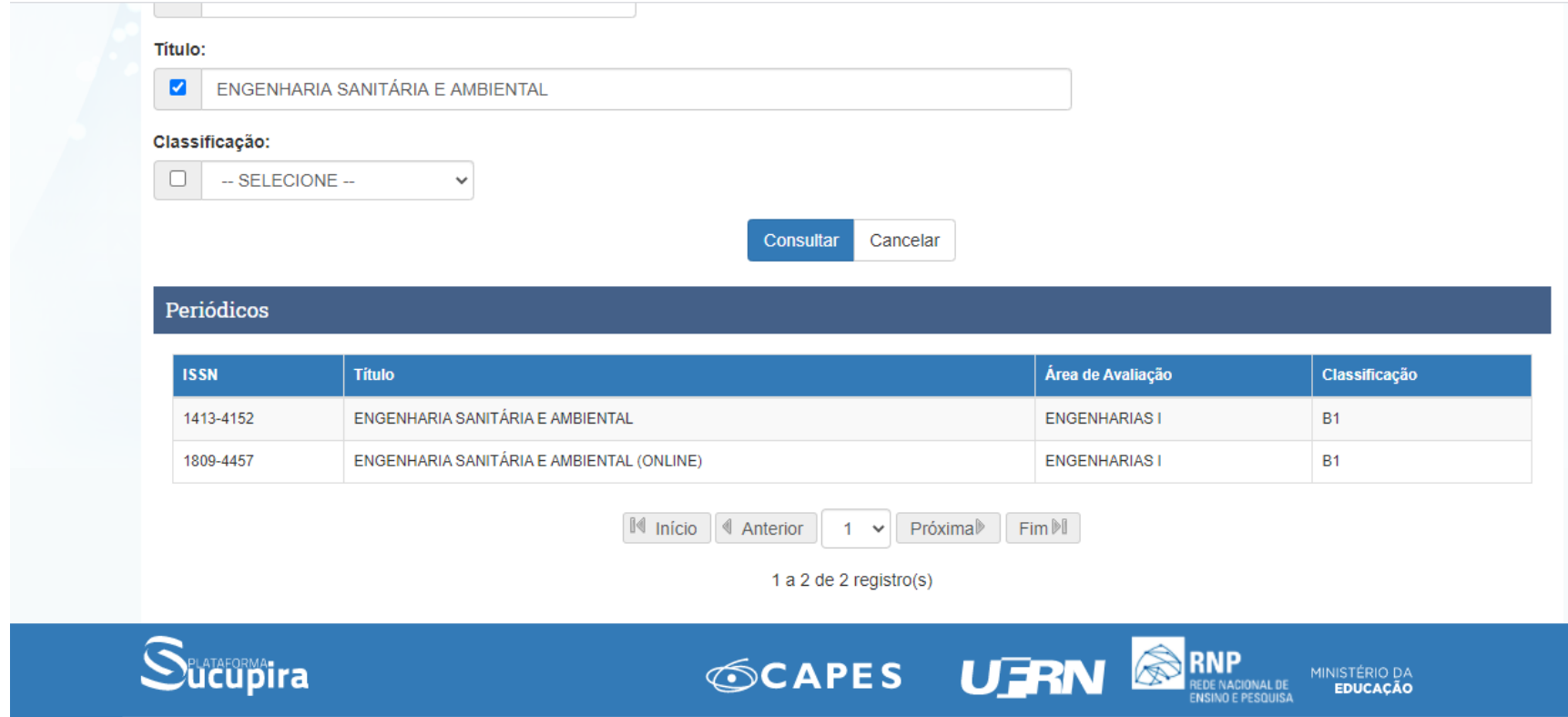

Caso a revista não tivesse classificação na área de Engenharias I:

1) Aparecerá os dizeres "Não existem dados cadastrados para a pesquisa realizada"

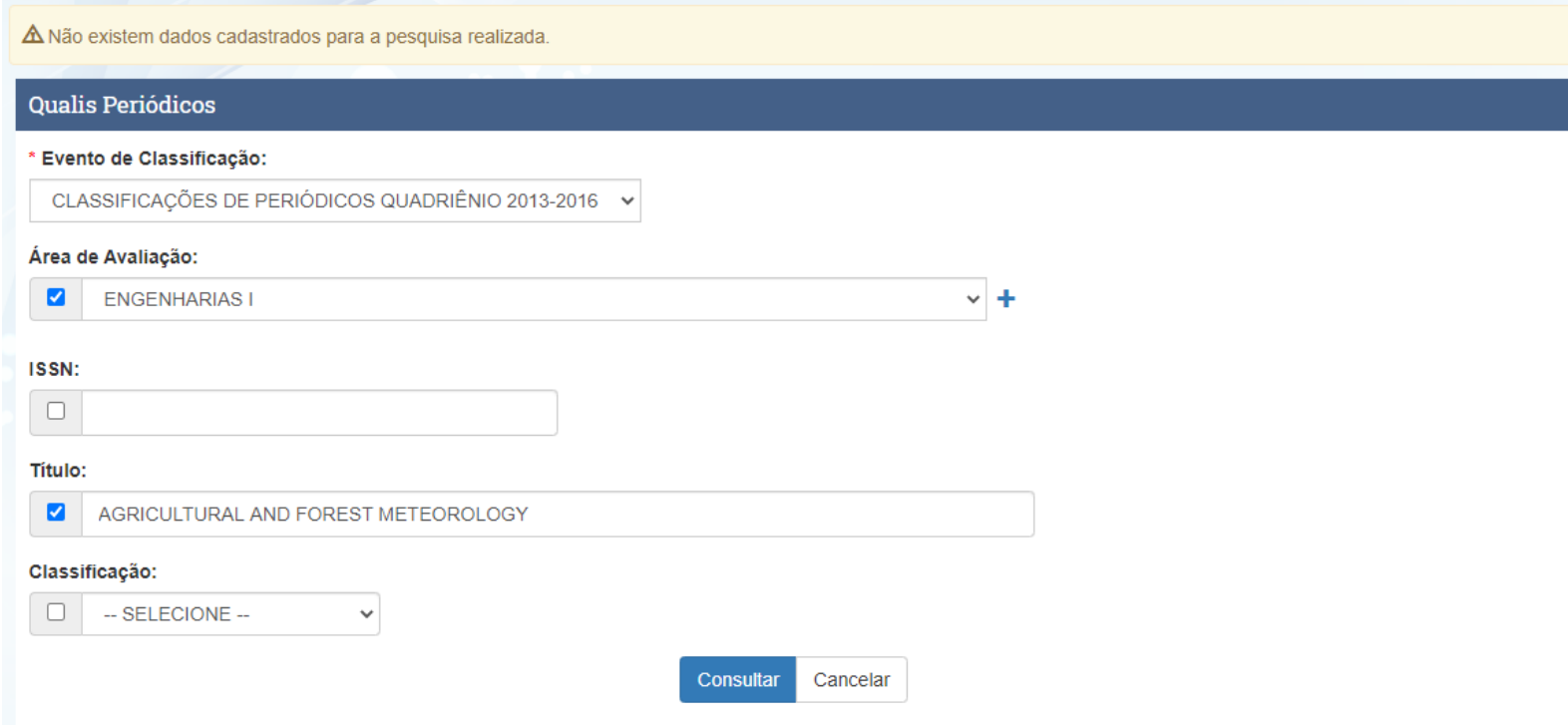

2) Passo seguinte é acessar o periódicos da CAPES:<http://www.periodicos.capes.gov.br/>

3) Em busca, ir em Base e fazer busca por Web of Science.

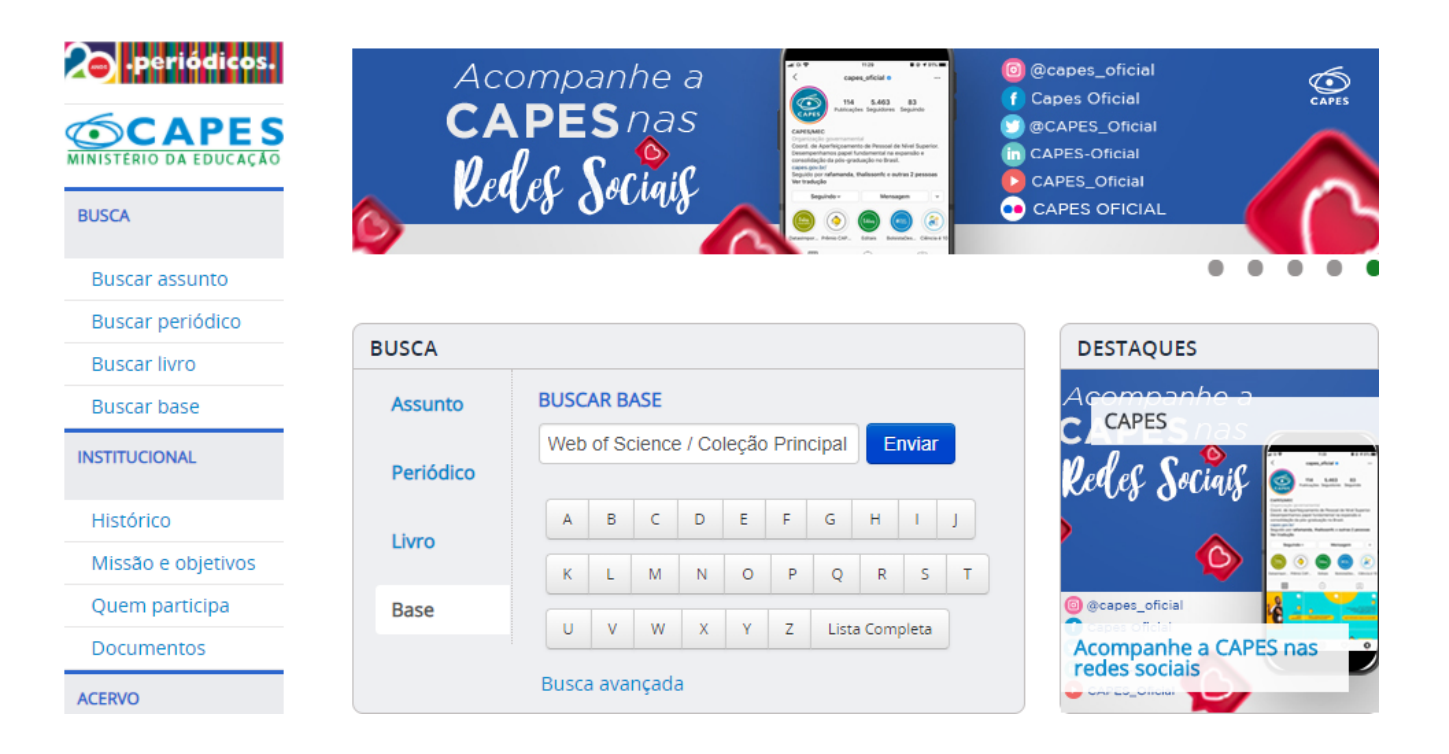

4) Na página do Web of Science, ir em Journal Citation Reports.

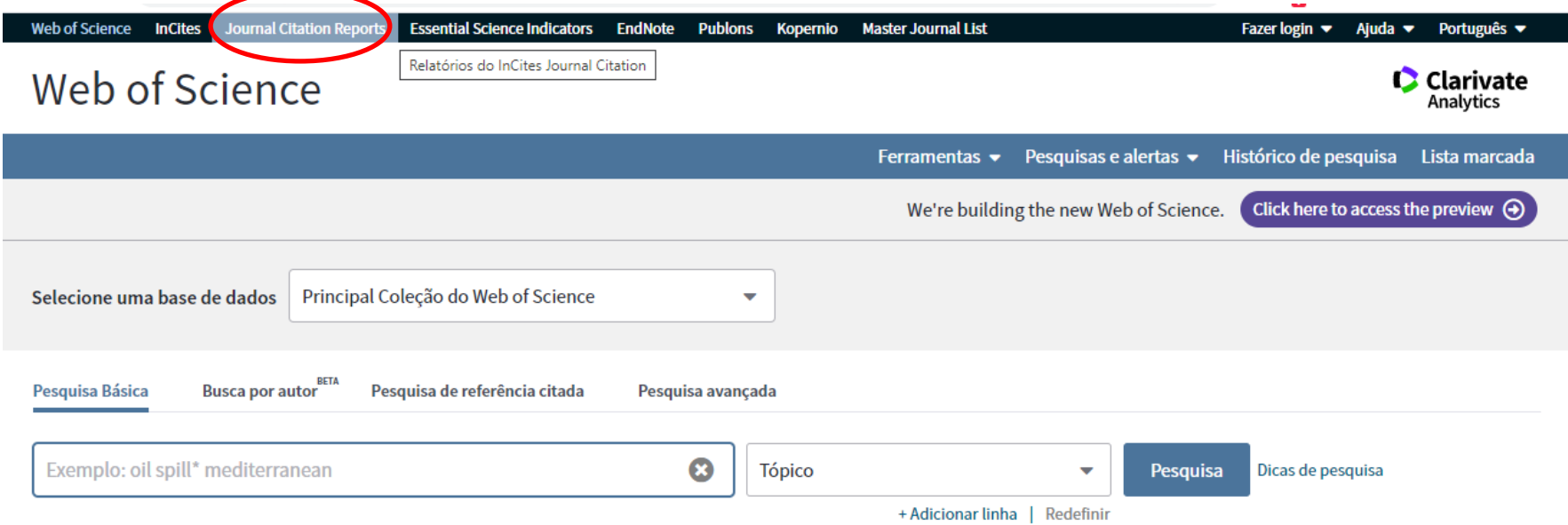

5) Entrar com o nome do Periódico

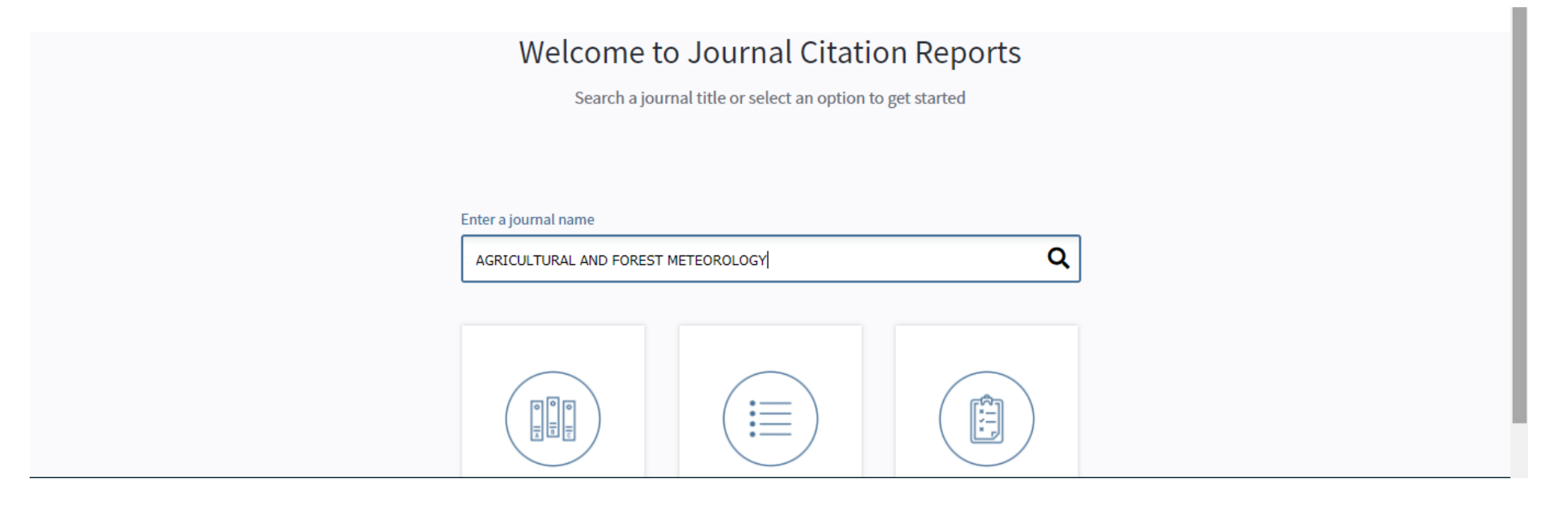

6) Obter o Journal Impact Factor do último ano (Current Year) – que no caso é 4,651.

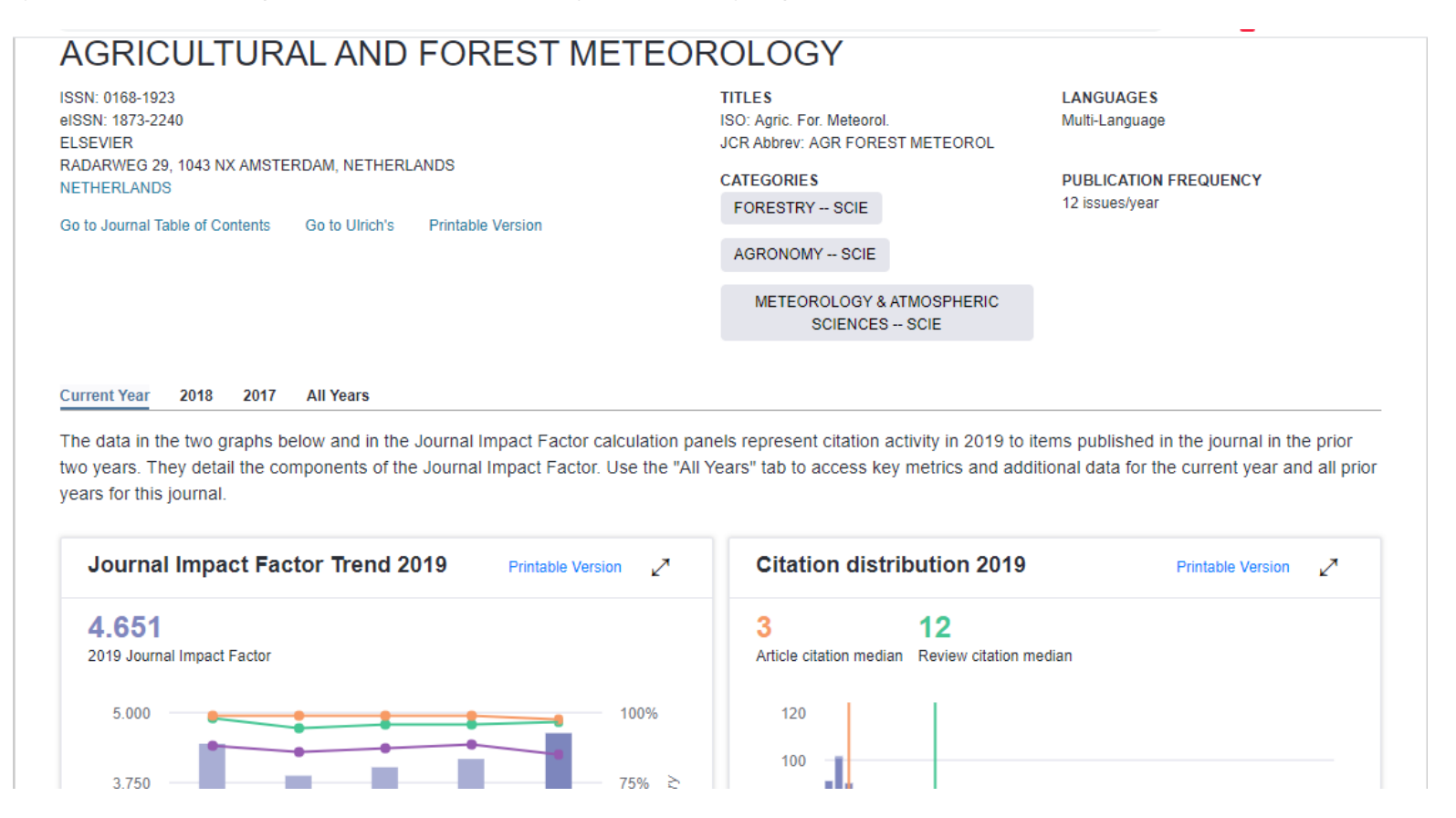

7) Caso o periódico não seja encontrado também nesta busca, ele deve ser considerado na categoria sem JCR.